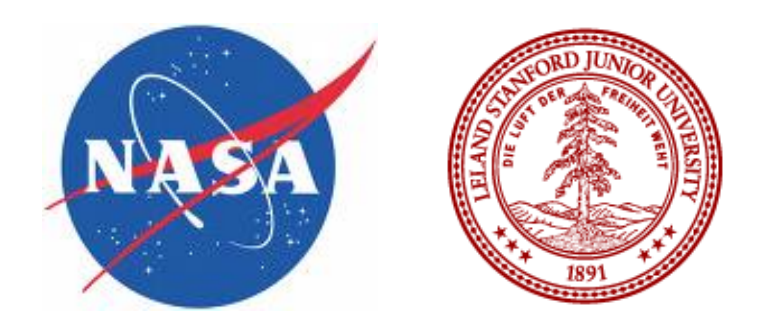

Steve Jones June 25, 2012

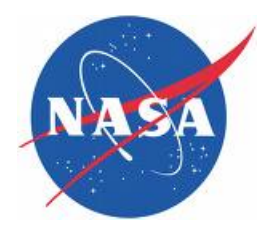

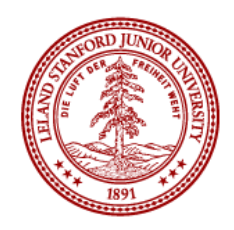

#### **Step 1 – in case you haven't already done this….**

 **Create your SUNetID at http://sunetid.stanford.edu**

#### **For network access**

 **Send hardware address to ctr-summer-program@lists.stanford.edu**

#### **Large Memory Workstations**

•**Dual Quad-Core Intel Westmere Processors**  •**72 GB Memory per workstation** 

•**1 TB disk space** 

•**High Speed NVIDIA Graphics Adapter** 

•**Located in 524 and Building 500 CFD Lab** 

 **Printers, telephone, supplies located on main floor Building 524** 

#### **Whom do I contact for support issues?**

**ctr-summer-program@lists.stanford.edu for all support issues, VPN, printer configuration applications, SUNetID assistance, cluster issues or general program questions.** 

#### **Where can I go for in-person assistance?**

**Drop-in support available at CTR 101** 

#### **Where can I locate this slide deck and further information?**

**Web site http://ctr.stanford.edu (summer program)** 

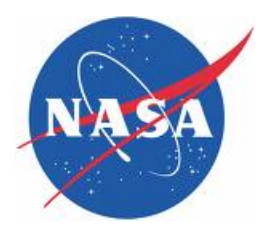

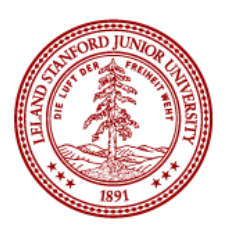

#### **WCR 1,300 Core Compute Cluster**

#### **.165 Compute Nodes**

.Dual Quad-Core Intel Xeon (8core/node)

•8GB Memory/Node

·Infiniband

**.High Speed Parallel File System** 

·Intel Compilers/OSU MVAPICH

#### Web Page http://hpcc.stanford.edu/clusters/wcr.html

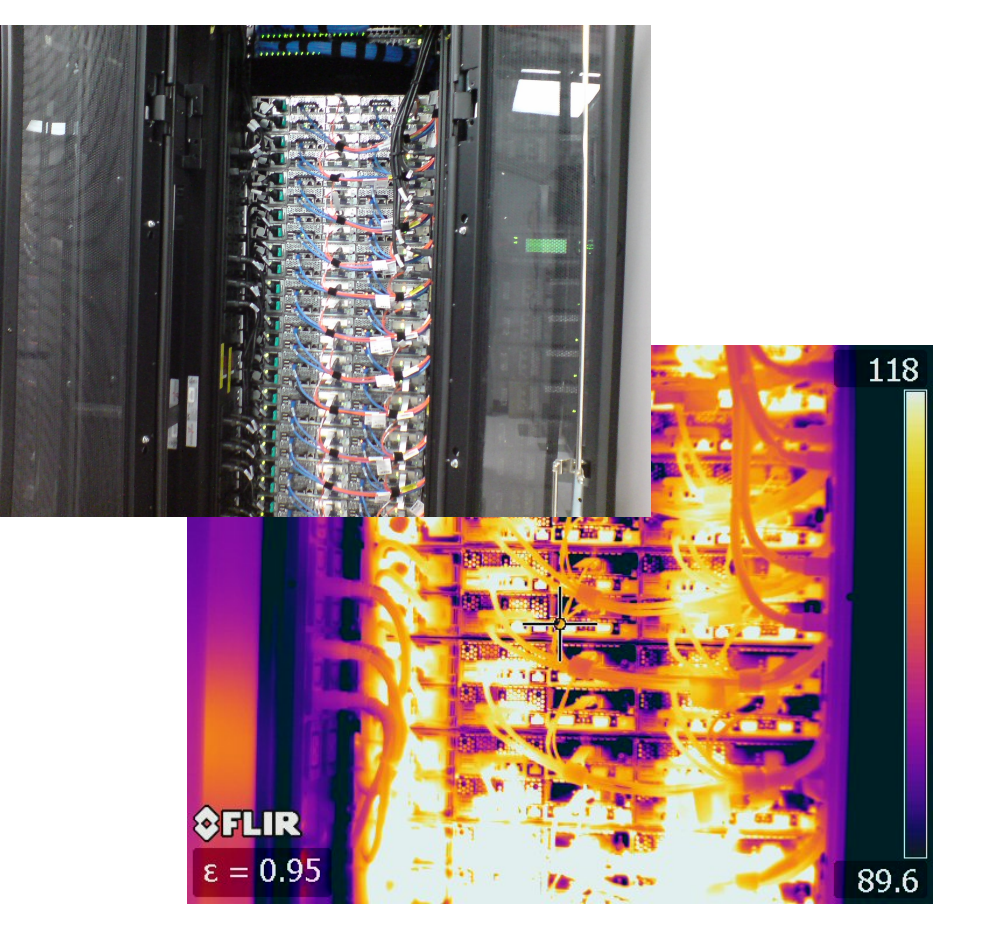

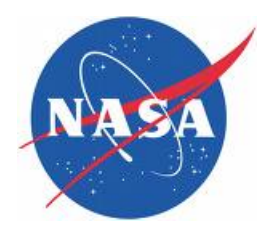

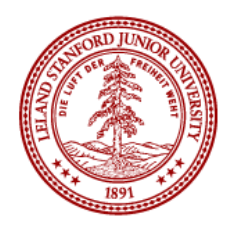

### **Certainty 7000 Core Compute Cluster**

#### **.560 Compute Nodes**

.Dual Intel Westmere (12 core/node)

**•36GB Memory/Node** 

• 144GB Large Memory Nodes

**.120 NVIDIA M2050 GPUs** 

·Infiniband

**.High Speed Parallel File System** 

·Intel Compilers/OSU MVAPICH

Web Page http://hpcc.stanford.edu/clusters/certainty.html

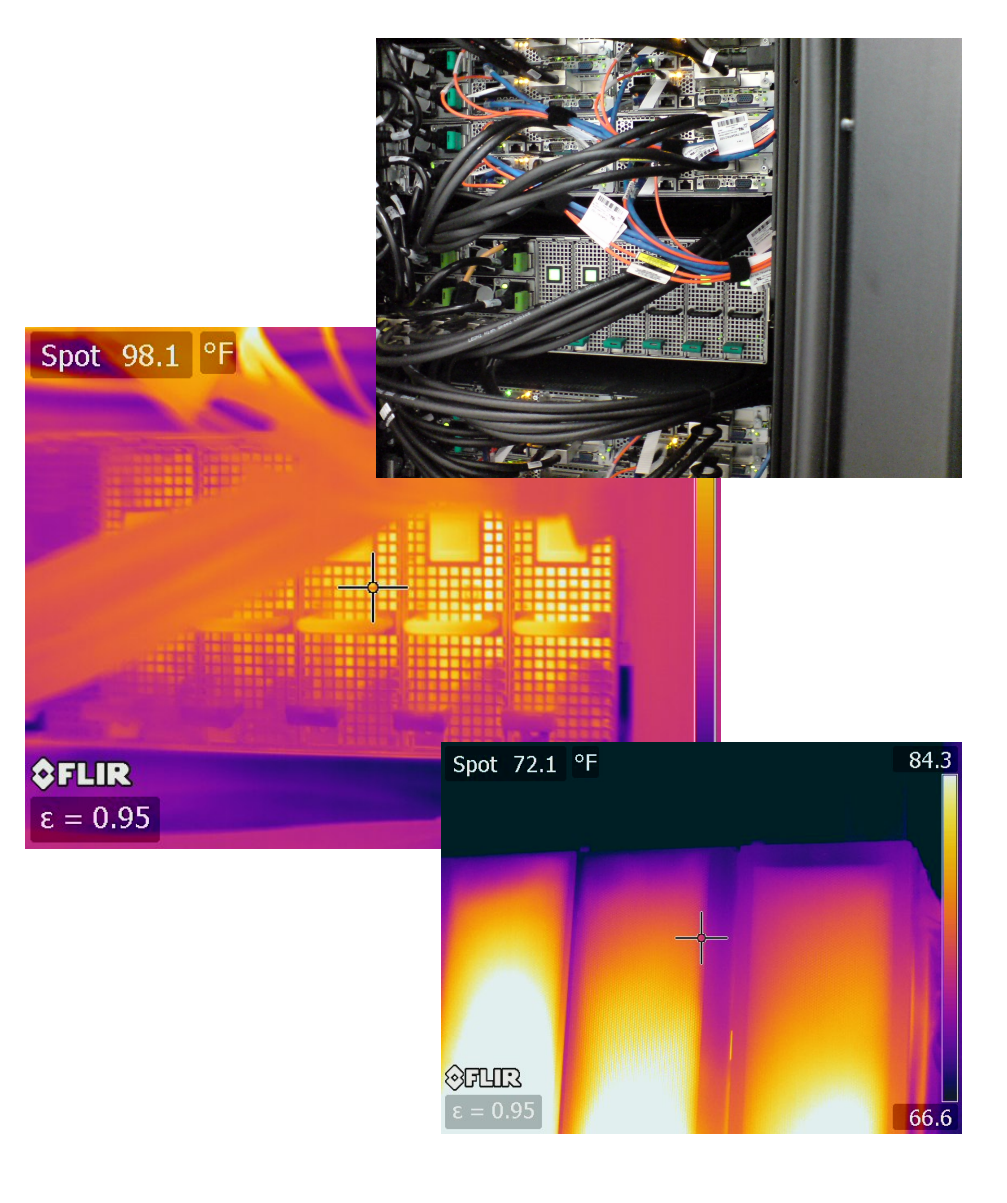

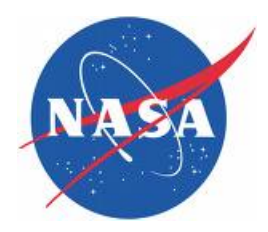

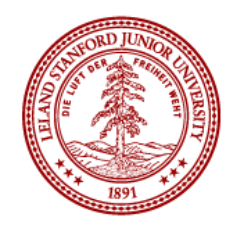

#### First I'll connect to a cluster using my SUNetID

\$ ssh sunetid@certainty-login

#### Now I'll check my environment real quick to see what's loaded:

[sunetid@certainty-a ~]\$ module list

**Currently Loaded Moduefiles:** 1) intel/intel-12 2) mvapich2/1.8a1p1-intel-12 3) nvidia/cudatoolkit-4.2.9

#### Looks good, let me check on other modules available:

[sunetid@certainty-a ~]\$ module avail

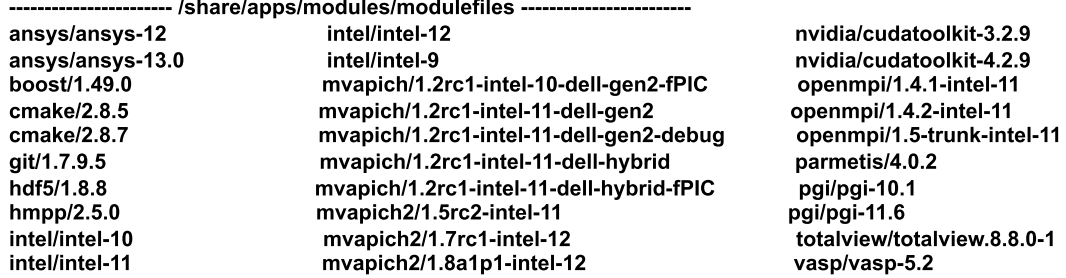

#### Lot's of options....

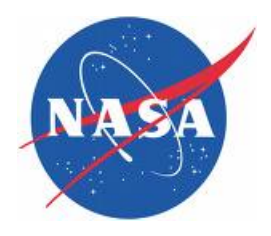

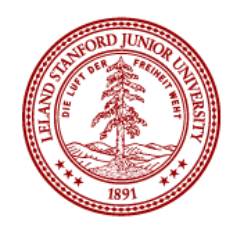

#### Let's build something using our tools...

[sunetid@certainty-a ~]\$ mpif90 -o bounce.test /share/apps/examples/bounce/bounce.f

#### Now to request resources, we'll use the debug queue for a quick test

[sunetid@certainty-a ~]\$ qsub -I -q debug -I nodes=1:ppn=2

#### We're on a debug node, now let's run the application using mpiexec

[sunetid@compute-140-4 ~]\$ mpiexec ./bounce.test

Number of processors =  $\overline{2}$  $ms<sub>g</sub>len =$ 0 bytes, elapsed time =  $0.0013$  msec  $mglen =$ 80 bytes, elapsed time =  $0.0006$  msec  $msqlen =$ 800 bytes, elapsed time =  $0.0009$  msec msglen = 8000 bytes, elapsed time =  $0.0057$  msec msglen =  $80000$  bytes, elapsed time =  $0.0208$  msec msglen =  $800000$  bytes, elapsed time =  $0.1244$  msec  $msglen = 8000000 bytes,$ elapsed time =  $1.6568$  msec  $latency = 1.3$  microseconds bandwidth = 4828.60111381330 **MBytes/sec** (approximate values for mp\_bsend/mp\_brecv)

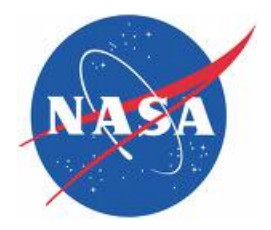

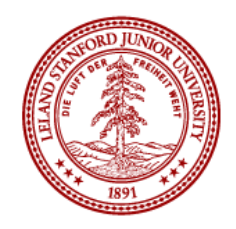

#### Login nodes are:

- Certainty certainty-login.stanford.edu
- WCR wcr-a.stanford.edu and wcr-b.stanford.edu

#### **Available queues are:**

- Certainty default, largemem, long, debug, gpu
- WCR short, long, debug

#### **Submitting to alternate queues:**

- [sunetid@certainty-a \$] qsub -I -q [queue-name]
- Or in a script
- #PBS -q [queue-name]

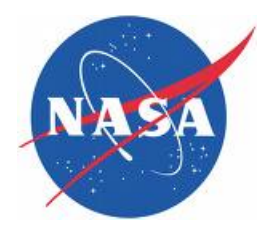

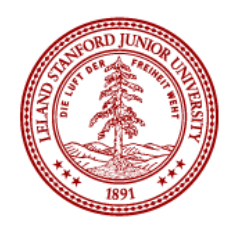

#### **Where is the Summer Program data located?**

- Certainty /panfs/panfs-certainty/ctr-summer-program/[SUNetID]
- WCR /panfs/panfs-glacial.stanford.edu/ctr-summer-program/[SUNetID]
- Or more easily /home/[SUNetID]

## What about space for sharing data with others?

- Certainty /panfs/panfs-certainty/ctr-summer-program/shared/
- WCR /panfs/panfs-glacial.stanford.edu/ctr-summer-program/shared/
- REMINDER everyone has read/write/execute permissions on this directories

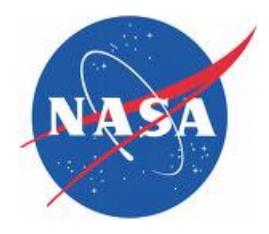

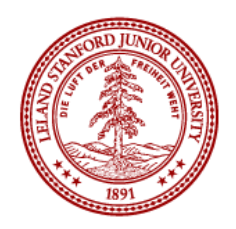

# Questions?

•Contact ctr-summer-program@lists.stanford.edu for all support issues •VPN, Printer configuration, Applications, SUNetID

•Drop-in support available at CTR 101 •**Web site http://ctr.stanford.edu (Summer Program)**